# AP 3è : Algorithmique et programmation / Boucles - variables - blocs

quand est chqué aller à x:  $\mathbf{0}$  y:  $\mathbf{0}$ s'orienter à 1907 effacer tout

stylo en position d'écriture ettre la taille du stylo à Ø

tourner ( de la degrés

degrés

 $r$  of  $r$ avancer de

avancer de **C** 

tourner ( de

## Activité 1 : Compléter un programme de déplacements

- 1) Saisis ce programme sur Scratch en complétant les zones blanches afin de tracer un rectangle de longueur 150 pixels et de largeur 60 pixels.
- 2) Clique sur « *Fichier* » puis « *Sauvegarder* » (ou « *Enregistrer sous* ») et enregistre ton programme dans ton espace de travail (répertoire *Mathématiques / Scratch* ). Tu appelleras ton fichier 3è-1-Rectangle

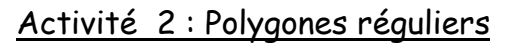

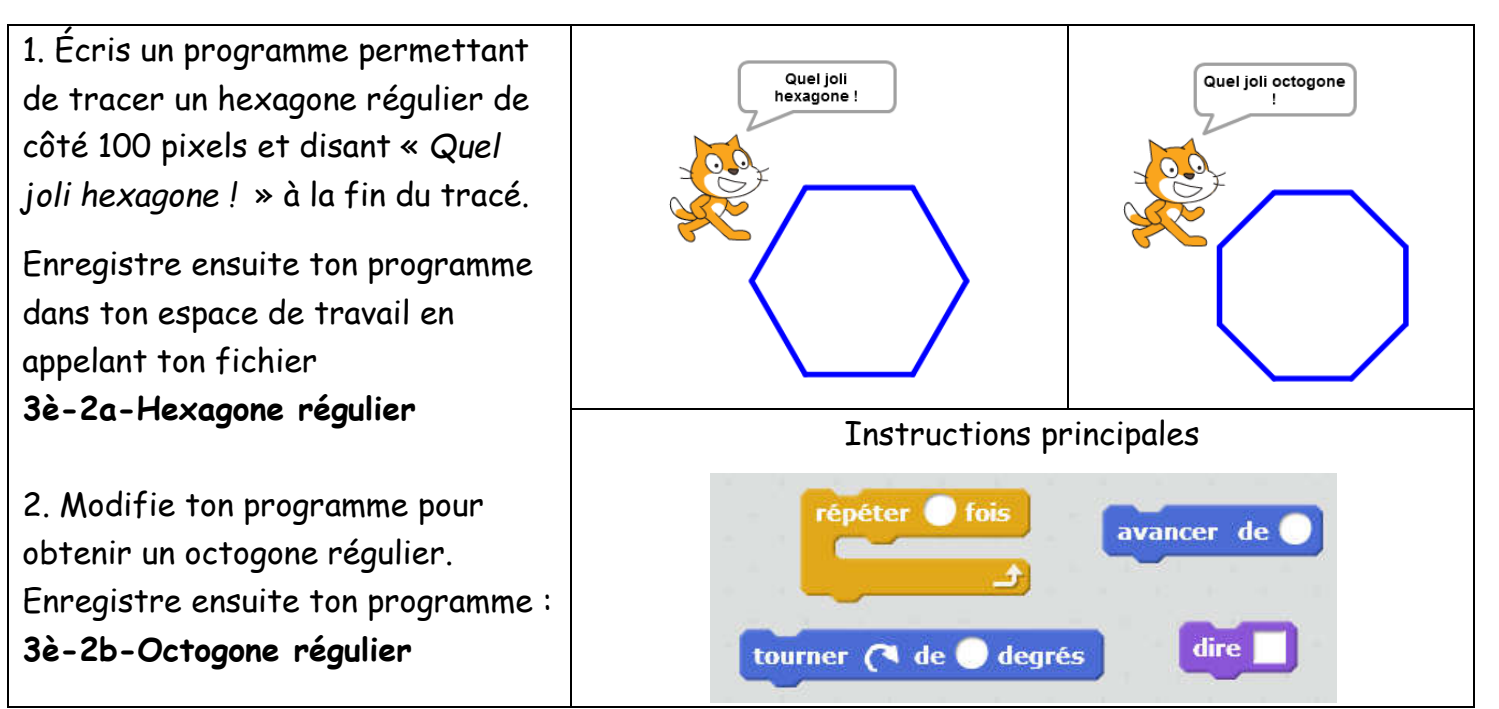

#### Activité 3 : Utilisation d'une variable

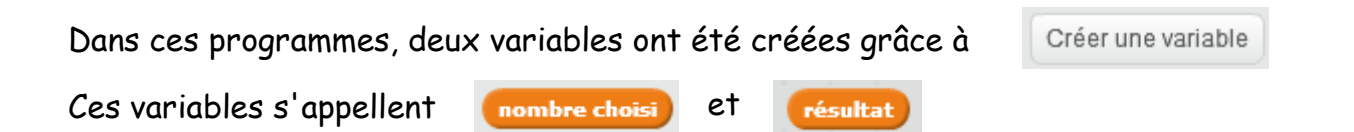

Sur une feuille, calcule les résultats obtenus avec les programmes suivants, en prenant 9 comme " nombre choisi " :

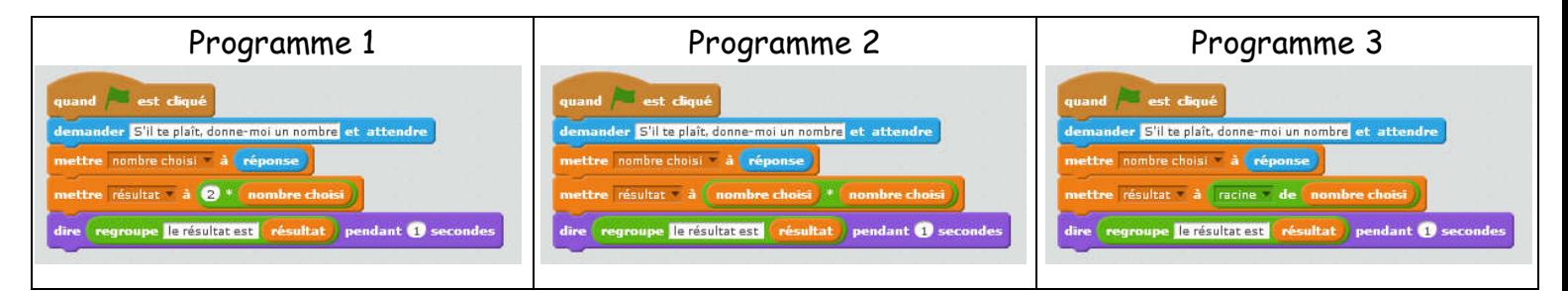

Saisis ensuite sur Scratch le premier de ces programmes et enregistre-le en appelant ton fichier 3è-3-Calcul avec variable

### Activité 4 : Choisir un programme avec variable

Voici trois programmes qui utilisent une variable appelée

1. Parmi ces trois programmes, quel est celui qui permet d'obtenir la figure suivante lorsque la personne répond 100 à la question posée ?

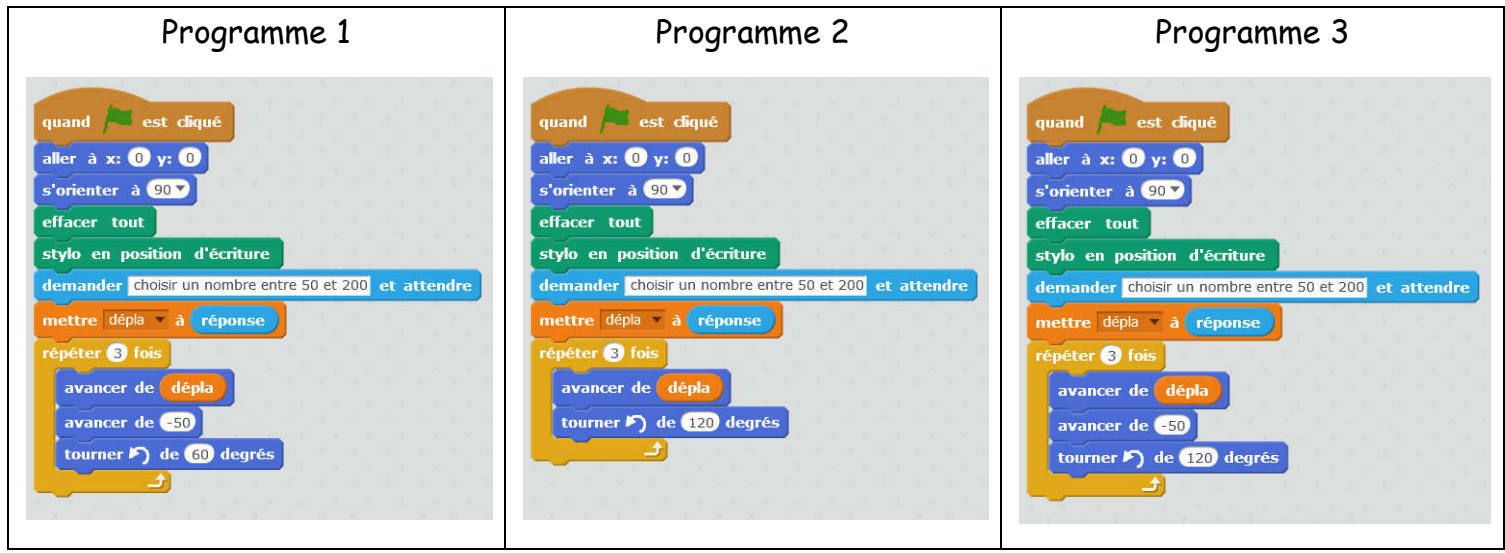

2. Dessine sur ta feuille les figures obtenues avec les deux autres programmes.

3. Saisis sur Scratch le programme que tu as choisi et vérifie que tu obtiens bien le dessin attendu. Enregistre ton travail en appelant ton fichier 3è-4-Dessin étoilé Essaie de changer la valeur de la variable et observe ce qui se passe.

## Activité 5 : Utilisation d'un bloc

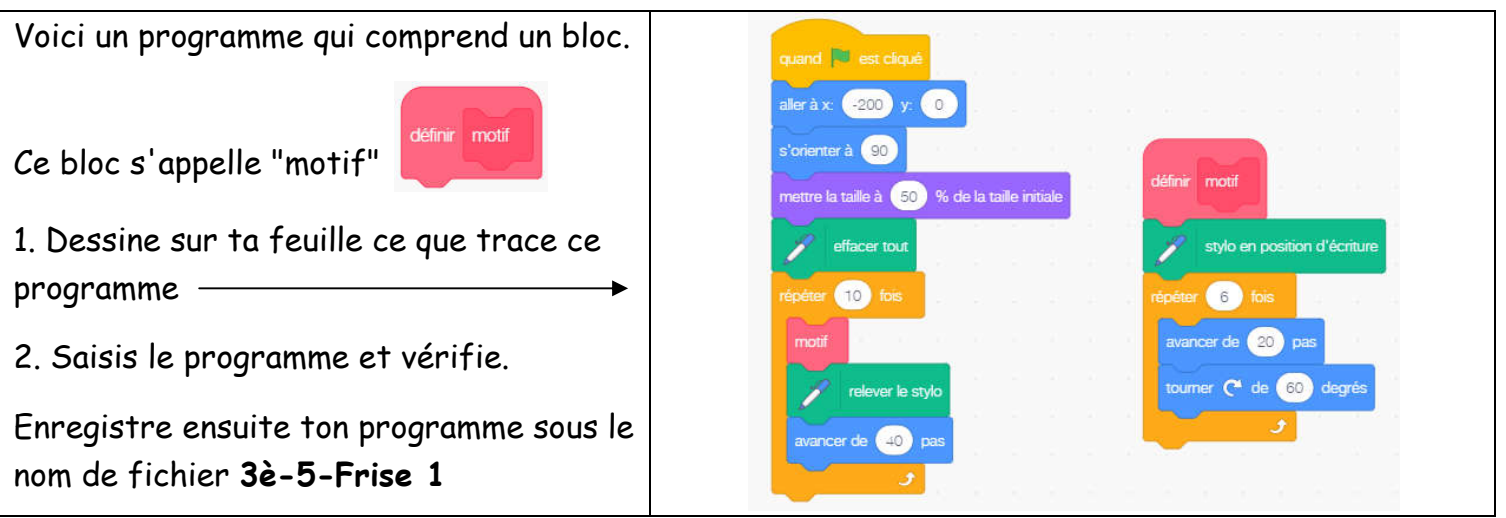

3. Voici deux autres frises. Que faut-il modifier dans le programme pour les obtenir ?

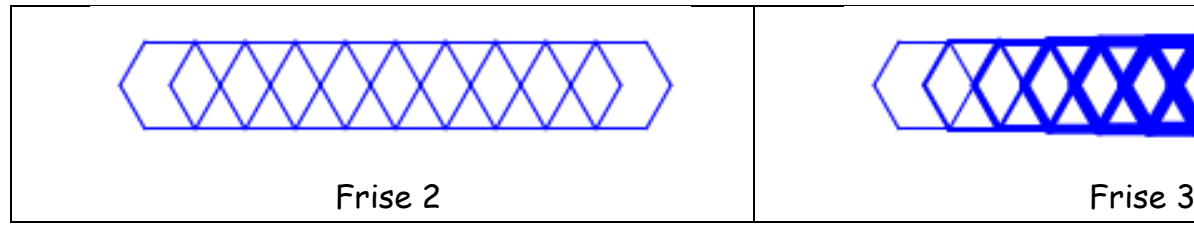

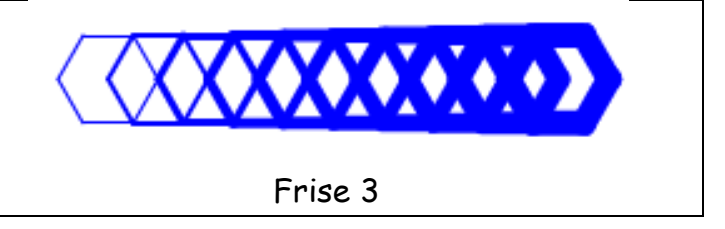

Enregistre tes programmes en les appelant 3è-5-Frise 2 et 3è-5-Frise 3